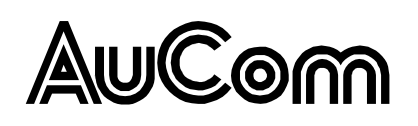

#### **PROFINET**

# **Conteúdo**

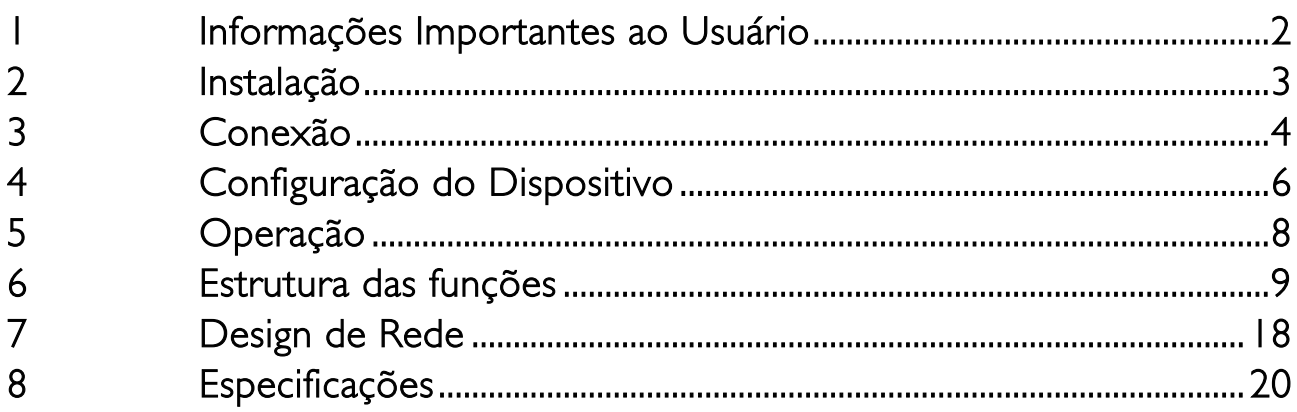

#### © 2014 AuCom Electronics Ltd. Todos os Direitos Reservados.

Como a AuCom está continuamente aperfeiçoando seus produtos, ela se reserva o direito de modificar ou alterar as especificações de seus produtos a qualquer momento, sem notificação. O texto, os diagramas, imagens e outros trabalhos artísticos ou literários utilizados neste documento são protegidos por direitos autorais. Os usuários podem copiar uma parte do material para utilização pessoal, mas não estão autorizados a copiar ou utilizar o material para outros fins sem a autorização prévia da AuCom Electronics Ltd. A AuCom se empenha para garantir que as informações contidas neste documento, incluindo imagens estejam corretas, mas não aceita nenhuma responsabilidade por qualquer erro, omissão ou diferenças em relação ao produto terminado.

# <span id="page-1-0"></span>**1 Informações Importantes ao Usuário**

### **1.1 Segurança**

Observe todas as precauções de segurança necessárias ao controlar o soft starter remotamente. Alerte a equipe de que o maquinário pode iniciar sem qualquer aviso.

É responsabilidade do instalador seguir todas as instruções neste manual e seguir as práticas elétricas corretas.

É necessária muita atenção à instalação elétrica e ao design do sistema para evitar perigos, seja na operação normal ou no caso de mau funcionamento do equipamento. O design, instalação, ativação e manutenção do sistema devem ser realizados por pessoal com o treinamento e a experiência necessários. Eles devem ler estas informações de segurança e este guia com atenção.

### **1.2 Design de Produto**

Módulo Profinet permite ao soft starter AuCom se conectar a uma rede Ethernet e ser controlado ou monitorado usando um modelo de comunicação Ethernet.

Módulos separados estão disponíveis para redes Profinet, Modbus TCP e Ethernet/IP.

O Módulo Profinet opera na camada de aplicação. Níveis inferiores são transportados para o usuário.

Familiaridade com protocolos e redes Ethernet é necessária para uma operação bem sucedida. Se houver dificuldade para usar esse dispositivo com produtos de terceiros, incluindo PLCs, scanners e ferramentas de comissão, entre em contato com o fornecedor relacionado.

### **1.3 Compatibilidade**

O Módulo Profinet é compatível com os seguintes soft starters de AuCom:

- CSX 24 VAC/VDC e 110/240 VAC Tensão de controle. O Módulo Profinet não é apropriado para uso com soft starters CSX usando voltagem de controle 380/440 VAC.
- EMX3 todos os modelos.
- MVS e MVX todos os modelos.

### **1.4 Isenção de Responsabilidade**

Os exemplos e diagramas deste manual foram inclusos apenas para fins ilustrativos. As informações contidas neste manual estão sujeitas a alterações sem notificação prévia. Em nenhum caso será aceita a responsabilidade ou encargos por danos indiretos ou consequentes resultando da utilização ou aplicação deste equipamento.

A AuCom não pode garantir a precisão ou a integridade das informações traduzidas neste documento. Em caso de divergências, o documento principal em inglês é o Documento de Referência.

# <span id="page-2-0"></span>**2 Instalação**

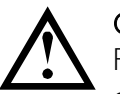

#### **CUIDADO**

Remova os cabos elétricos e a tensão de controle do soft starter antes de prender ou remover acessórios. Se isso não for feito, o equipamento poderá ser danificado.

### **2.1 Procedimento de instalação**

- 1. Remova a tensão de controle e a alimentação do soft starter.
- 2. Puxe totalmente para fora os clipes de retenção superior e inferior do módulo.
- 3. Alinhe o módulo com o slot da porta de comunicação.
- 4. Pressione para dentro os clipes de retenção superior e inferior para prender o módulo ao soft starter.
- 5. Insira o conector de rede.
- 6. Aplicar tensão de controle ao soft starter.

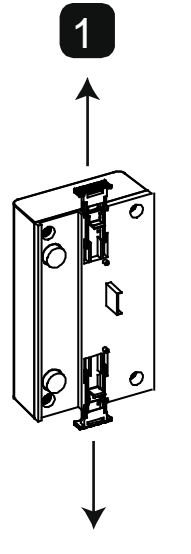

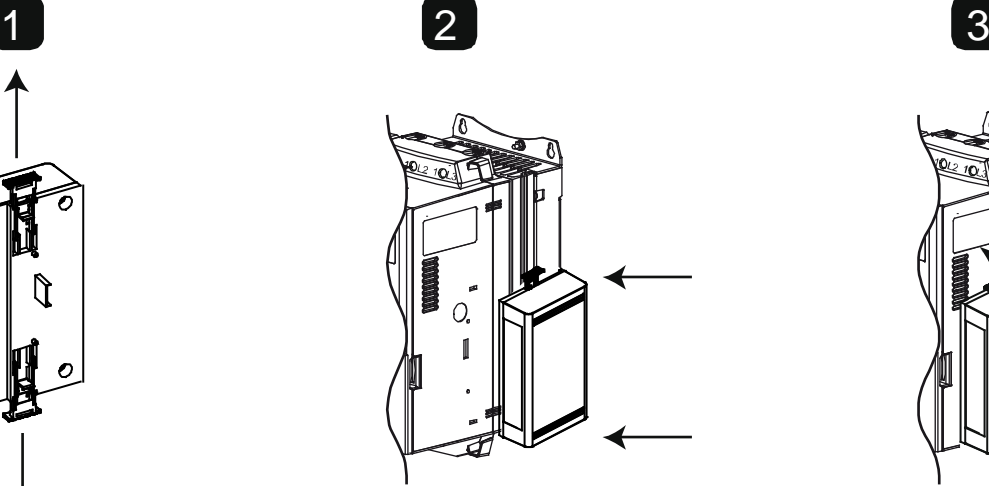

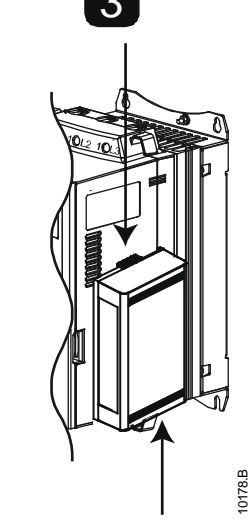

#### MVS e MVX: Conecte o módulo na parte

traseira do controlador.

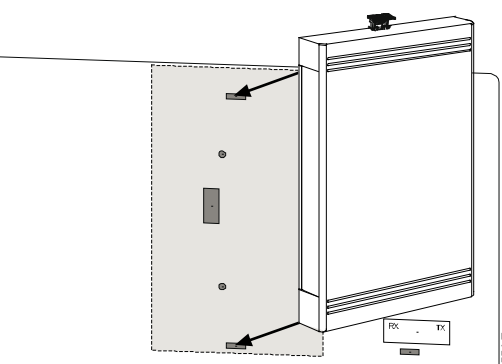

Remova o módulo usando o seguinte procedimento:

1. Remova a tensão de controle e a alimentação do soft starter.

- 2. Desconecte toda a fiação externa do módulo.
- 3. Puxe totalmente para fora os clipes de retenção superior e inferior do módulo.
- 4. Retire o módulo do soft starter.

03550.B

## <span id="page-3-0"></span>**3 Conexão**

### **3.1 Conexão do Soft Starter**

O Módulo Profinet é acionado a partir do soft starter.

CSX: Para o Módulo Profinet aceitar os comandos fieldbus, um link deve ser ajustado através dos terminais A1-02 no soft starter.

#### O Módulo Profinet não é apropriado para uso com soft starters CSX usando voltagem de controle 380/440 VAC.

EMX3 e MVS/MVX: Os links de entrada serão necessários nas entradas de redefinição e parada se o soft starter for operado no modo Remoto. No modo Local, os links não são necessários.

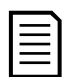

### **NOTA**

EMX3 e MVS/MVX: O controle via rede de comunicação fieldbus está sempre ativo no modo de controle local e pode ser ativado ou desativado no modo de controle remoto (parâmetro 6R Comando Remoto). Consulte o manual do usuário do soft starter para obter detalhes de parâmetros.

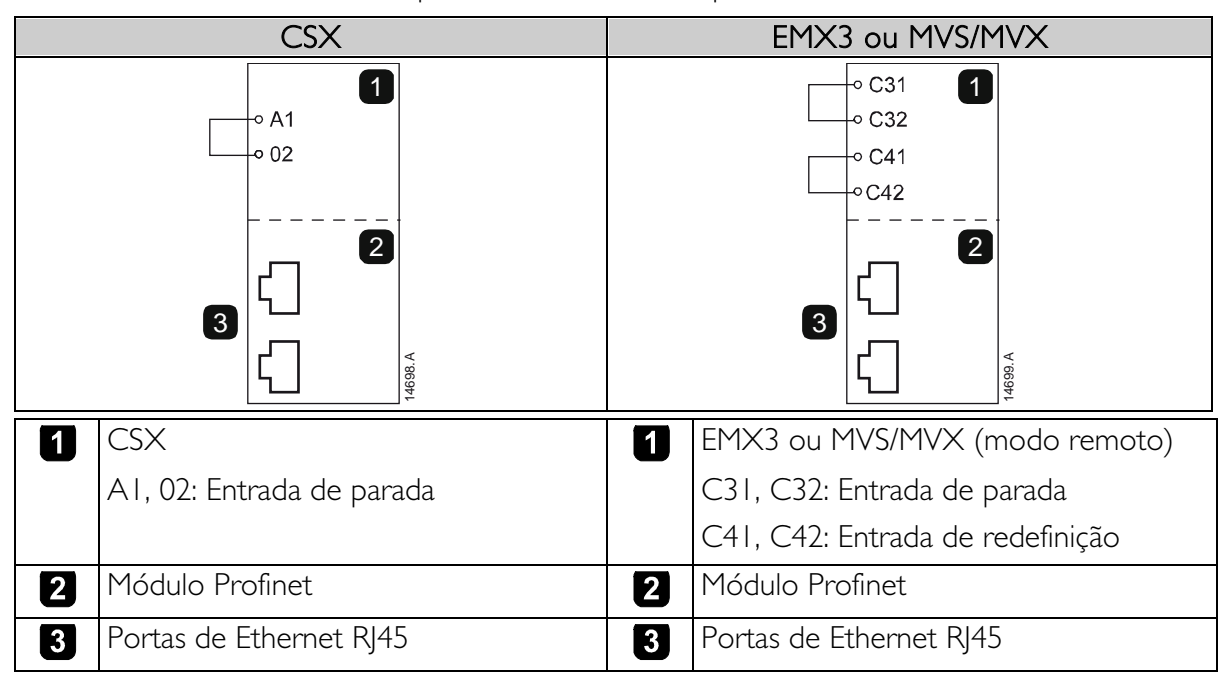

## **3.2 Conexão de Rede**

### **Portas Ethernet**

O Módulo Profinet possui duas portas Ethernet. As portas são iguais e intercambiáveis. Se apenas uma conexão for necessária, qualquer porta pode ser usada.

### **Cabos**

Utilize cabos de Categoria 5, 5e, 6 ou 6e para se conectar ao Módulo Profinet.

### **Precauções EMC**

Para minimizar interferências eletromagnéticas, os cabos de Ethernet devem estar separados do motor e de cabos principais por 200 mm.

Se o cabo de Ethernet precisar cruzar o motor ou cabos principais, o cruzamento deve ser feito a um ângulo de 90°.

### **3.3 Estabelecimento de Rede**

O controlador deve estabelecer comunicações diretamente com cada módulo antes que ele possa participar da rede. Quando as comunicações estiverem estabelecidas, o módulo pode participar de uma rede existente.

### **3.4 Endereçamento**

Cada dispositivo em uma rede recebe um endereço MAC e um endereço IP, e um nome simbólico pode ser associado ao endereço MAC.

- O módulo receberá um endereço IP dinâmico (por meio do DHCP) quando for conectado à rede ou um endereço IP estático pode ser designado durante a configuração.
- O nome simbólico é opcional e deve ser configurado com o dispositivo.
- O endereço MAC é fixado dentro do dispositivo e impresso em uma etiqueta na frente do módulo.

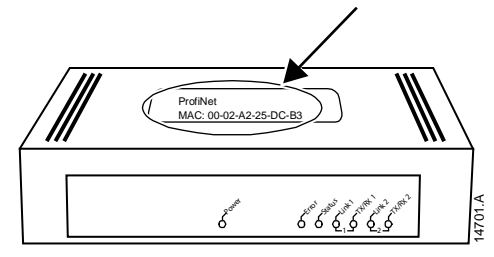

# <span id="page-5-0"></span>**4 Configuração do Dispositivo**

Para configurar permanentemente os atributos do Módulo Profinet, use a Ethernet Device Configuration Tool e desmarque Store settings temporary (Armazenar configurações temporariamente).

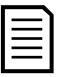

#### **NOTA**

O LED de Error (Erro) acende sempre que o módulo estiver recebendo potência, mas não está conectado a uma rede. O LED de Error (Erro) acenderá por todo o processo de configuração.

### **4.1 Ethernet Device Configuration Tool**

É possível fazer download da Ethernet Device Configuration Tool em www.aucom.com.

Para configurar o dispositivo usando a Ethernet Device Configuration Tool (ferramenta de configuração de dispositivo Ethernet):

- 1. Conecte o módulo ao soft starter.
- 2. Conecte uma porta Ethernet do módulo a uma porta de Ethernet do PC.
- 3. Aplicar tensão de controle ao soft starter.
- 4. Inicie a Ethernet Device Configuration Tool.

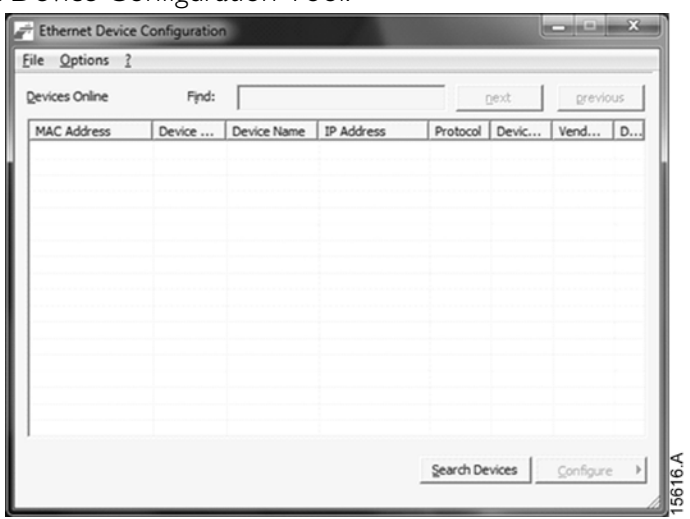

- 5. Clique em Search Devices (Pesquisar dispositivos). O software procurará por dispositivos conectados.
- 6. Os resultados de pesquisa conterão duas entradas para cada dispositivo conectado. Selecione a entrada do DCP Protocol (Protocolo DCP) para o dispositivo necessário.

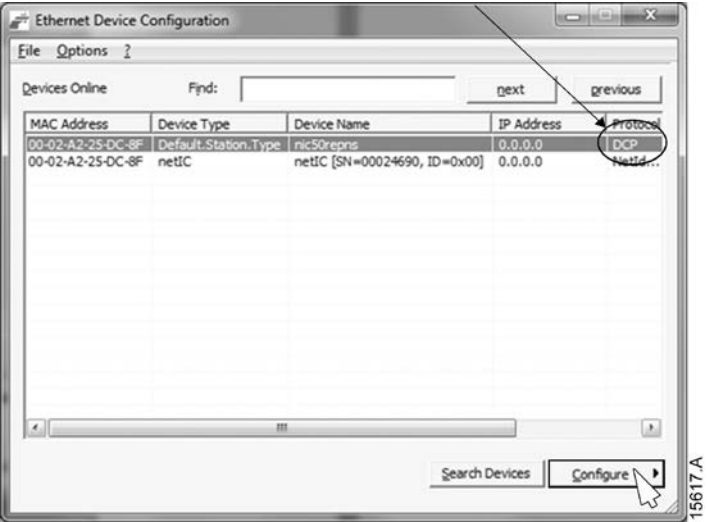

7. Para definir um endereço IP estático, clique em Configure (Configurar) e depois selecione Set IP address (Definir endereço IP).

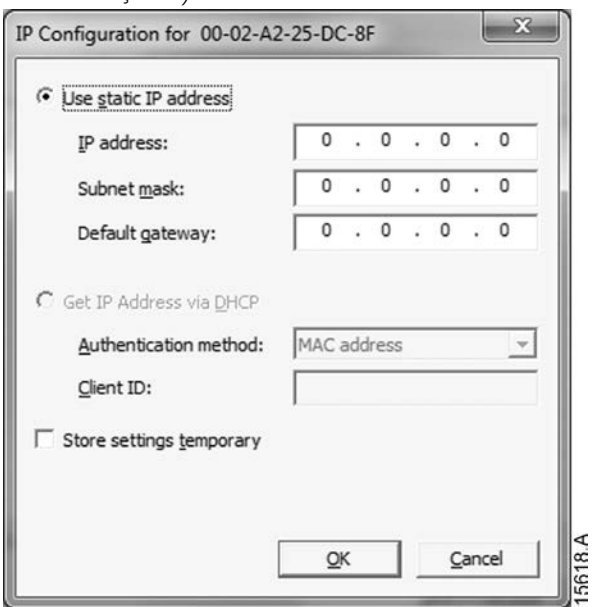

8. Para configurar um nome de dispositivo, clique em Configure (Configurar) e depois selecione Device Name (Nome do dispositivo).

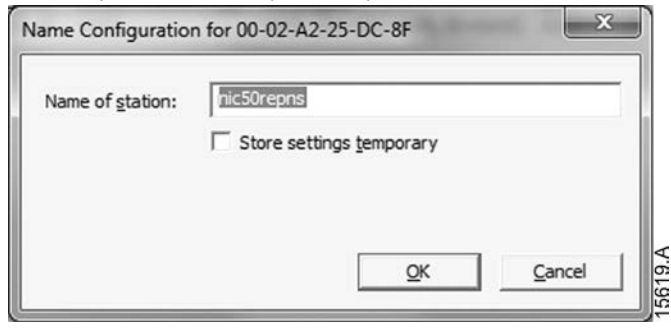

# <span id="page-7-0"></span>**5 Operação**

O Módulo Profinet foi desenvolvido para uso em um sistema respeitando os padrões Profinet. Para operações bem-sucedidas, o controlador também deve suportar todas as funções e interfaces descritas nesse documento.

## **5.1 Classificação do Dispositivo**

O Módulo Profinet é um dispositivo IO Profinet e deve ser gerenciado por um controlador IO na Ethernet.

# **5.2 Configuração Principal**

Importe o arquivo GSDML mais recente para a sua ferramenta de configuração principal. Esse arquivo está disponível em www.aucom.com.

Se a configuração principal usar ícones na tela, dois arquivos bitmap gráficos estão disponíveis no site. SSPM\_N.bmp indica o modo normal. SSPM\_D.bmp indica o modo de diagnóstico.

### **5.3 LEDs**

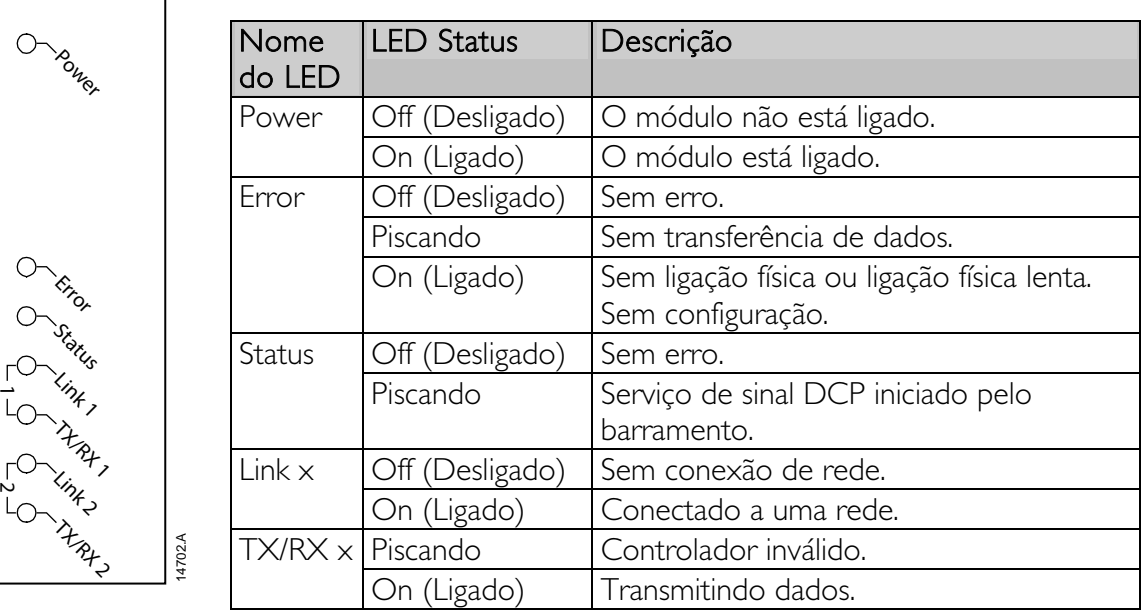

# <span id="page-8-0"></span>**6 Estrutura das funções**

**NOTA** 

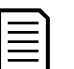

Alguns soft starters não têm suporte para algumas funções.

### **6.1 Garantindo controle seguro e bem-sucedido**

Os dados escritos do Módulo Profinet permanecerão nos registros até que sejam sobrescritos ou o módulo seja reinstalado. Esse Módulo Profinet não transferirá comandos duplicados sucessivos para o soft starter.

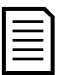

#### NOTA

Se o soft starter for iniciado por comunicações fieldbus, mas interrompido pelo teclado alternativo ou por uma entrada remota, um comando de iniciação idêntico não pode ser usado para reiniciar o soft starter.

Para operar de forma segura e bem-sucedida em um ambiente no qual o soft starter também possa ser controlado pelo teclado alternativo ou entradas remotas (bem como por comunicações fieldbus), um comando de controle deve ser imediatamente seguido por uma consulta de status para confirmar que o comando foi acionado.

## **6.2 Comando de controle (somente gravação)**

Utilize as estruturas a seguir para enviar um comando de controle para o soft starter:

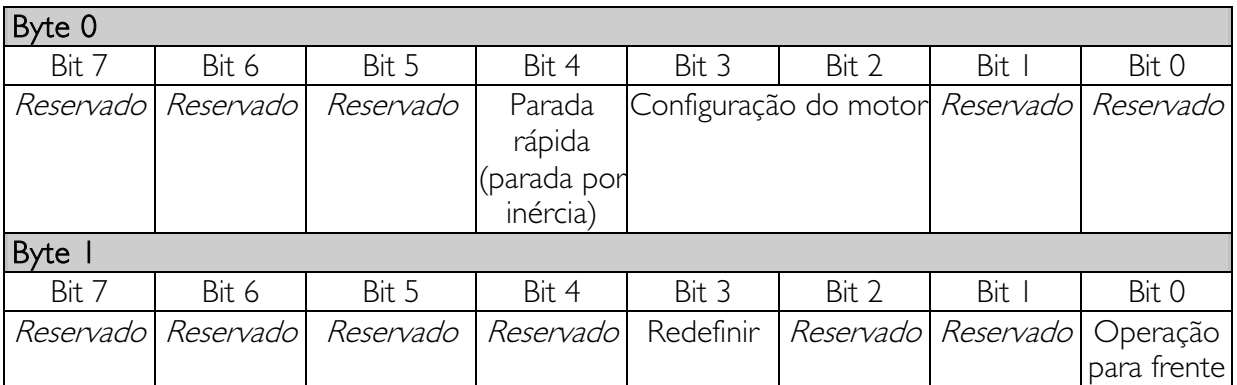

### **Bits de Programação de Motor**

Seleciona qual conjunto de parâmetros usar ao partir:

0 = selecionado da entrada remota do soft starter (a entrada programável deve ser definida para 'Seleção de Programação de Motor')

1 = configuração do motor primário do soft starter (garanta que a entrada programável do soft starter não seja definida para 'Seleção de Programação de Motor')

2 = configuração do motor secundário do soft starter (garanta que a entrada programável do soft starter não seja definida para 'Seleção de Programação de Motor')

 $3 = Resen$ 

### **Bit de parada rápida**

Quando o bit Operação para frente muda de 1 para 0:

 $0 = a$  ação de parada será uma parada suave (como selecionado no soft starter).

 $1 = a$  ação de parada será uma parada rápida (isto é, parada por inércia).

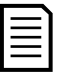

#### NOTA

O Bit de parada rápida deve ser definido como 0 antes que o soft starter possa realizar uma partida.

### **Operação para frente**

Quando o funcionamento para frente mudar de 0 para 1, o soft starter iniciará de acordo com a configuração definida do motor.

Quando o funcionamento para frente mudar de 1 para 0, o soft starter irá parar de acordo com a configuração definida de parada rápida.

## **6.3 Comandos de status (somente leitura)**

As informações de status do soft starter estão sempre disponíveis quando o módulo está conectado a um soft starter, no seguinte formato:

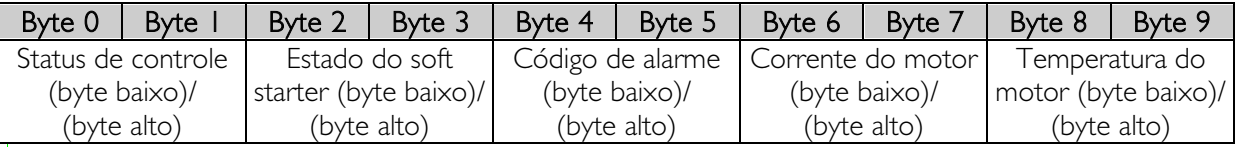

#### **Status de controle**

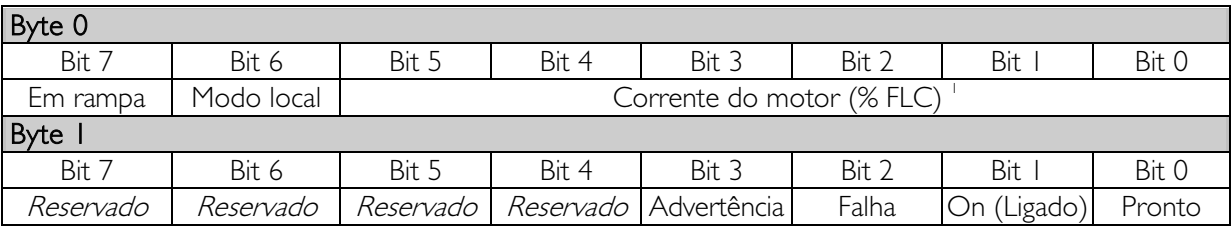

 $1$  A corrente do motor (% de FLC) representa a corrente como uma porcentagem da corrente de carga total do motor definida. Um valor máximo de 63 representa 200% de corrente de carga total. Para converter esse valor em uma porcentagem que possa ser lida, divida por 0,315 Para modelos EMX3-0053B e menores, esse valor será 10 vezes maior que o valor exibido no teclado alternativo.

Pronto é definido quando o soft starter está pronto para dar partida ao motor.

On (Ligado) é definido quando o soft starter está partindo, operando ou parando o motor. Advertência é definida quando o soft starter detecta uma condição de advertência. Falha é definida quando o soft starter entrou em alarme.

Em rampa é definida quando o soft starter está partindo ou parando o motor de maneira suave.

Local é definido quando o soft starter é definido como o modo Local.

### **Estado do soft starter**

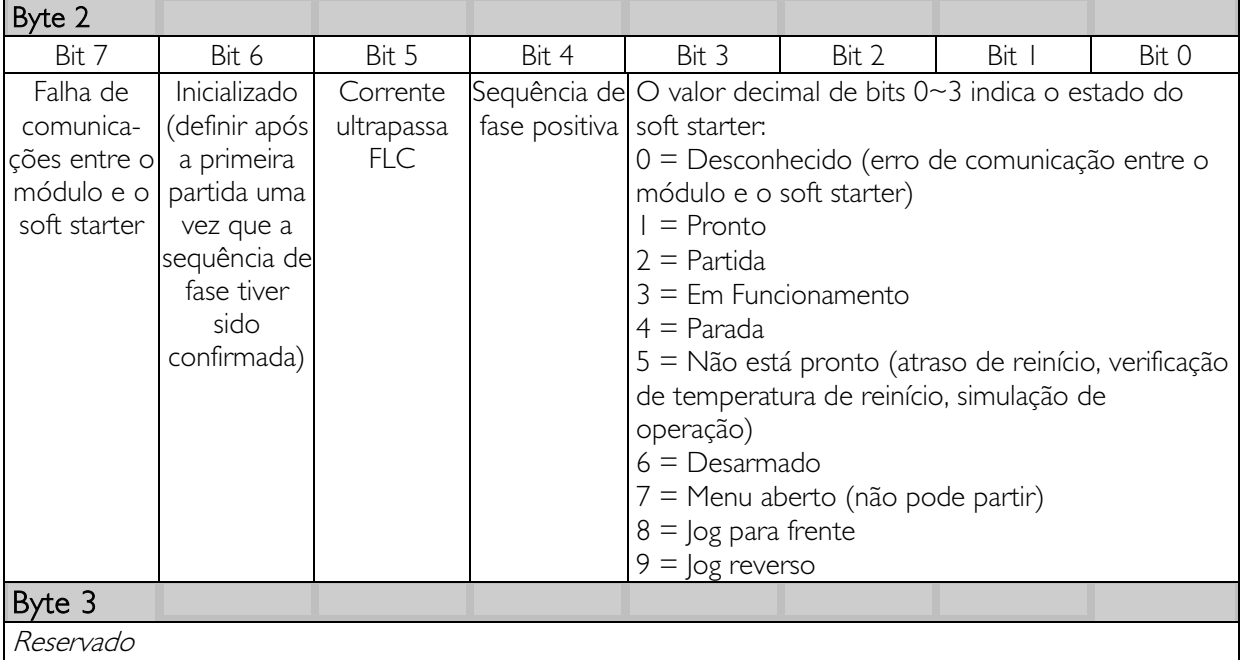

# <span id="page-11-0"></span>**Códigos de alarme**

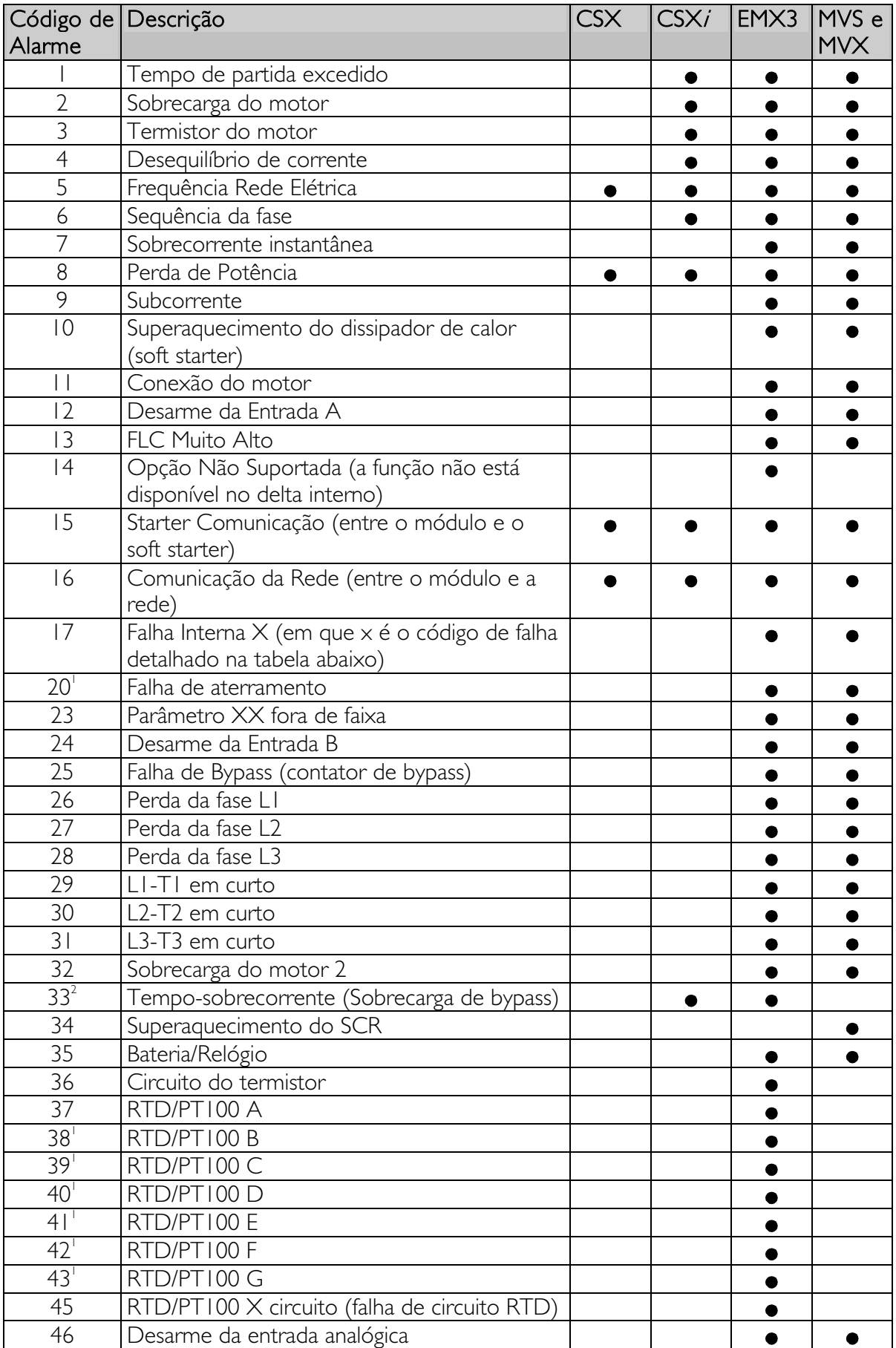

1 Disponível com EMX3 apenas se o cartão de opção adequado estiver inserido.

 $2$  Para EMX3, a proteção de sobrecorrente-tempo está disponível apenas em modelos com bypass interno.

#### • **Falha interna x**

A tabela abaixo detalha o código de falha interna associado ao código de alarme 17.

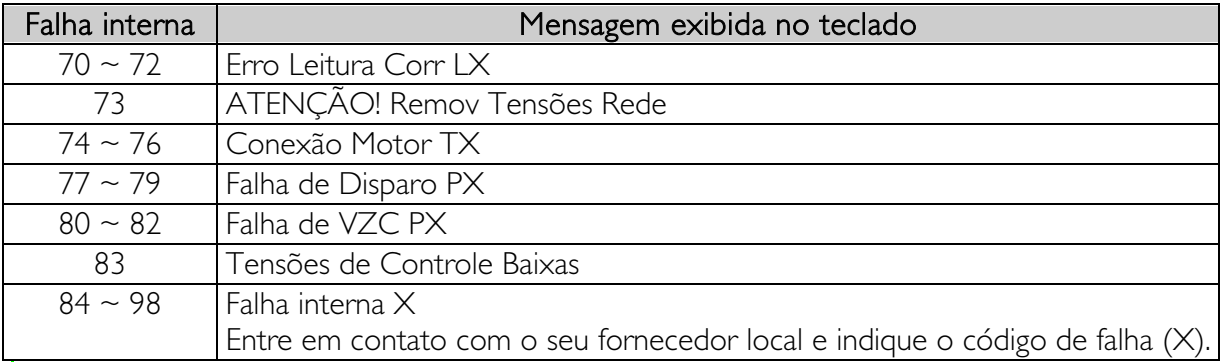

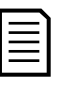

#### **NOTA**

Disponível apenas em soft starters EMX3 e MVS/MVX. Para detalhes de parâmetro, consulte o Manual do Usuário do soft starter.

#### **Corrente do motor**

Bytes 6 e 7 relatam a corrente do motor em amperes. Para modelos EMX3-0053B e menores, esse valor será 10 vezes maior que o valor exibido no teclado alternativo.

### **Temperatura do motor**

Bytes 8 e 9 relatam a temperatura do motor como percentual do fator de serviço do motor (calculado pelo modelo térmico do soft starter).

#### **Informação estendida**

Bytes 10 a 73 relatam informação dos registros internos do soft starter.

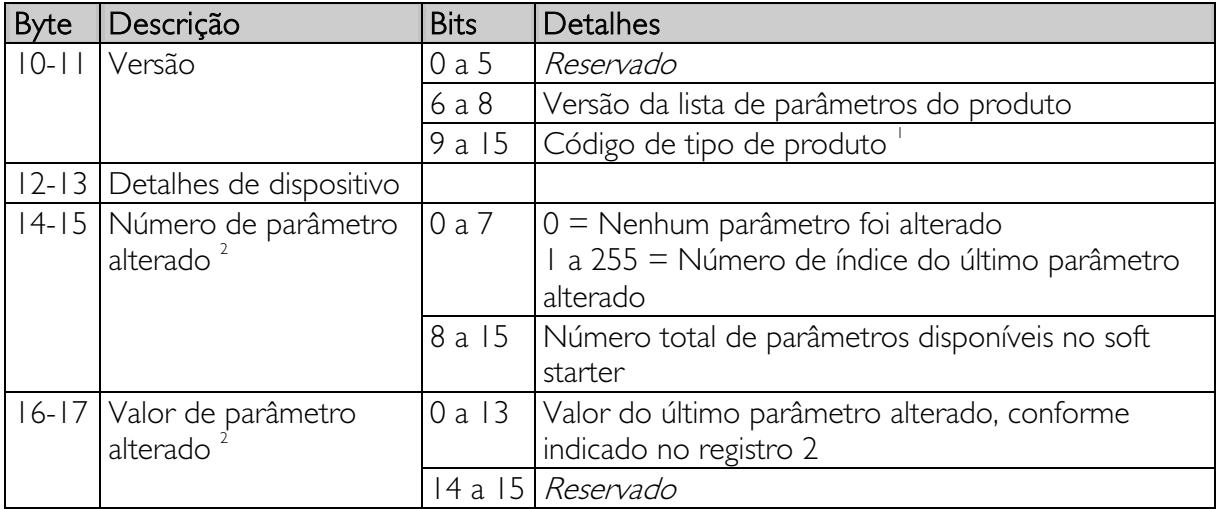

### **PROFINET**

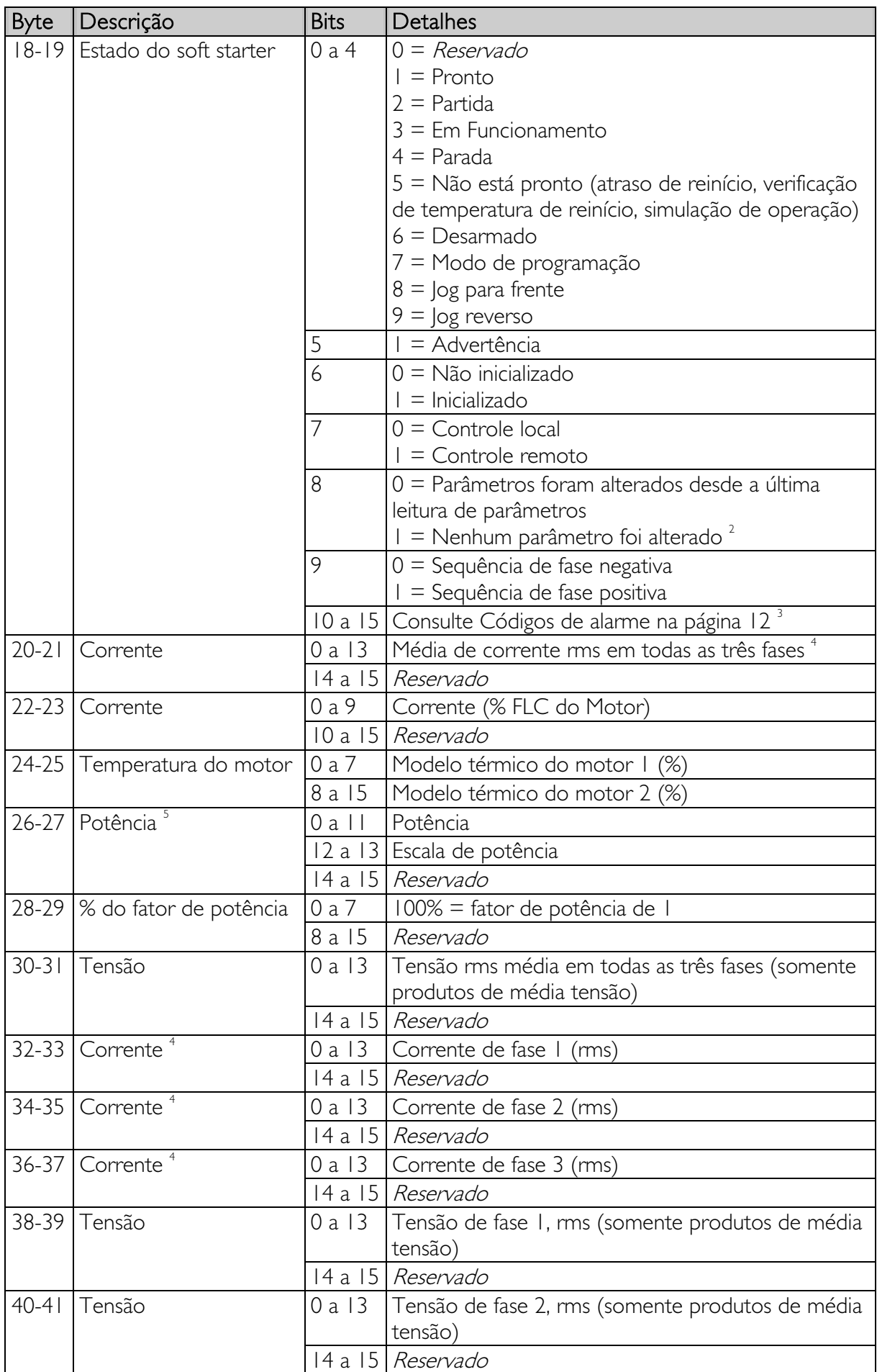

### **PROFINE**

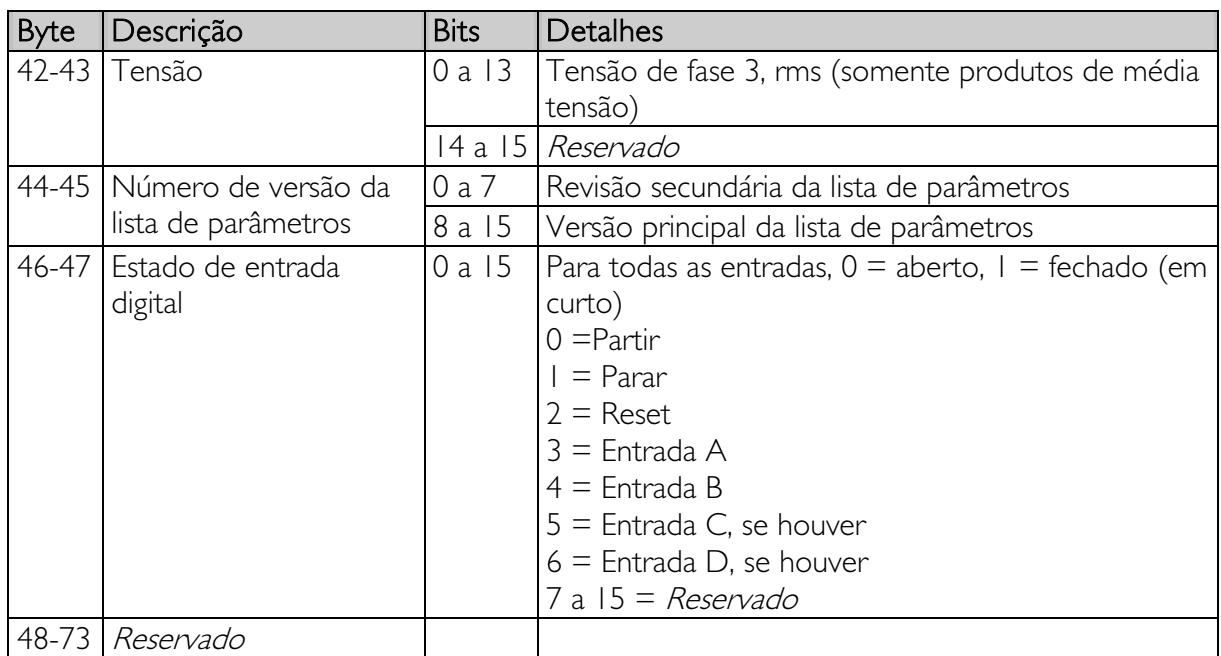

1 Código de tipo de produto:

 $4 = CSX$  $6 = EMX3$  $11 = MVS \cdot MVX$ 

 $2^{2}$  Ler o registro 3 (valor de parâmetro alterado) redefinirá os registros 2 (número de parâmetro alterado) e 4 (os parâmetros foram alterados). Sempre leia os registros 2 e 4 antes de ler o registro 3.

<sup>3</sup> Os bits 10 a 15 do registro 4 relatam alarme do soft starter ou código de aviso. Se o valor dos bits 0 a 4 for 6, o soft starter desarmou. Se bit  $5 = 1$ , um aviso foi acionado e o soft starter continua a operar.

<sup>4</sup> Para modelos EMX3-0053B e menores, esse valor será 10 vezes maior que o valor exibido no teclado alternativo.

5 A Escala de potência funciona como a seguir:

0 = multiplicar Potência por 10 para obter W

1 = multiplicar Potência por 100 para obter W

2 = a potência é representada em kW

3 = multiplicar a energia por 10 para obter kW

### **6.4 Gerenciamento de parâmetros (Leitura/gravação)**

O Módulo Profinet pode ler os valores de parâmetro a partir do soft starter e gravar os valores de parâmetro nele. O módulo trabalha com um parâmetro por vez.

O módulo faz referência aos parâmetros de acordo com seu posicionamento na lista de parâmetro do soft starter.

- O parâmetro número 1 corresponde ao parâmetro 1-A FLC do Motor.
- O EMX3 possui 159 parâmetros. O parâmetro número 159 corresponde ao parâmetro 16X Baixa Voltagem de Controle.
- O MVS/MVX possui 141 parâmetros. O parâmetro número 141 corresponde ao parâmetro 16X Sobretensão.

Utilize as seguintes estruturas para ler os valores de parâmetro a partir do soft starter ou gravar os valores de parâmetro nele.

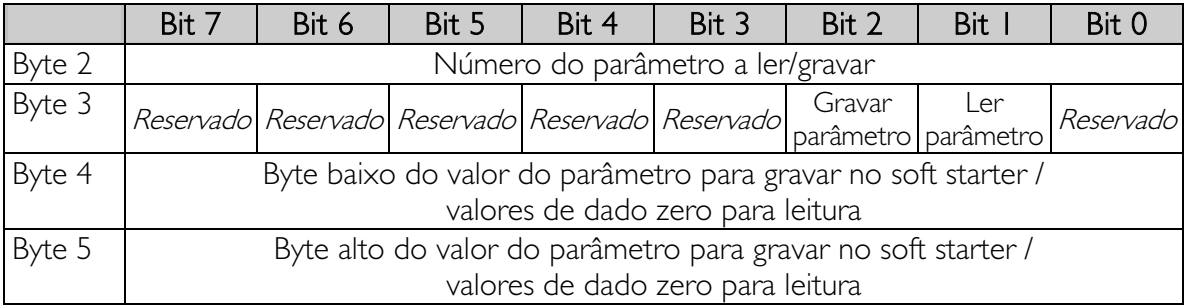

Os bytes de saída de Mestre > Escravo são estruturados da seguinte maneira.

Os bytes de entrada Escravo > Mestre são estruturados da seguinte maneira.

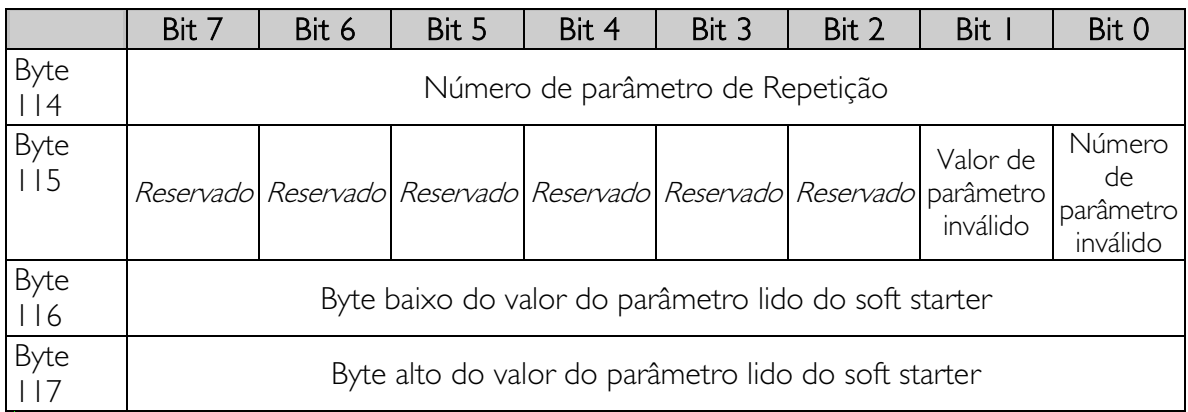

# **6.5 Exemplos**

# **Comandos de controle**

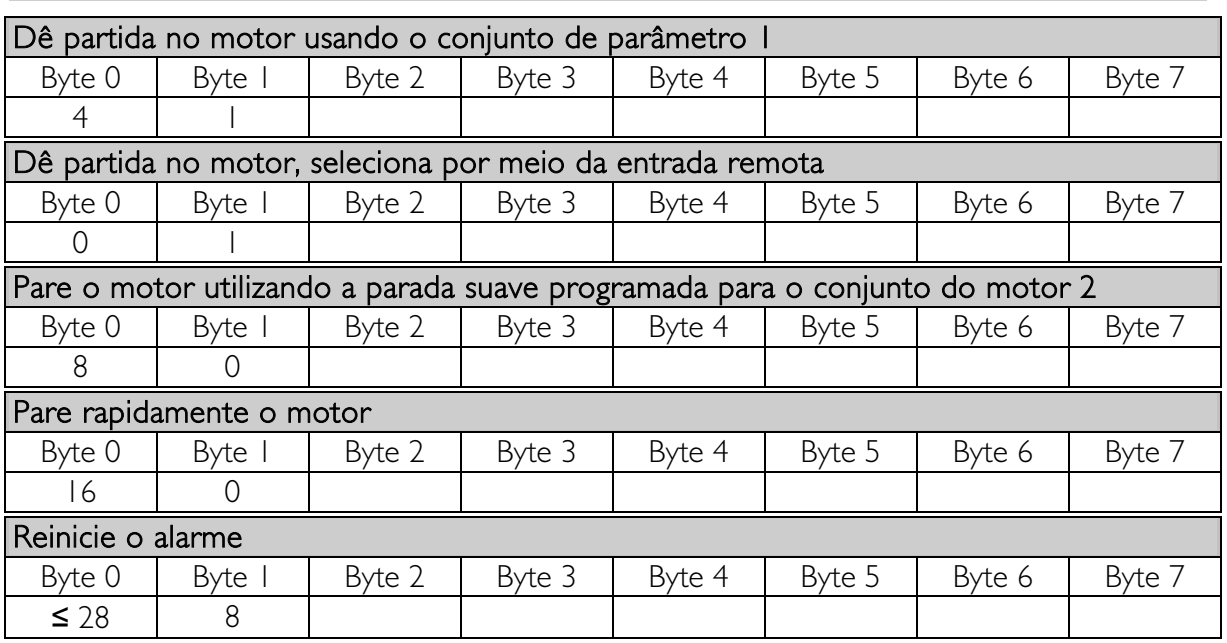

# **Comandos de status**

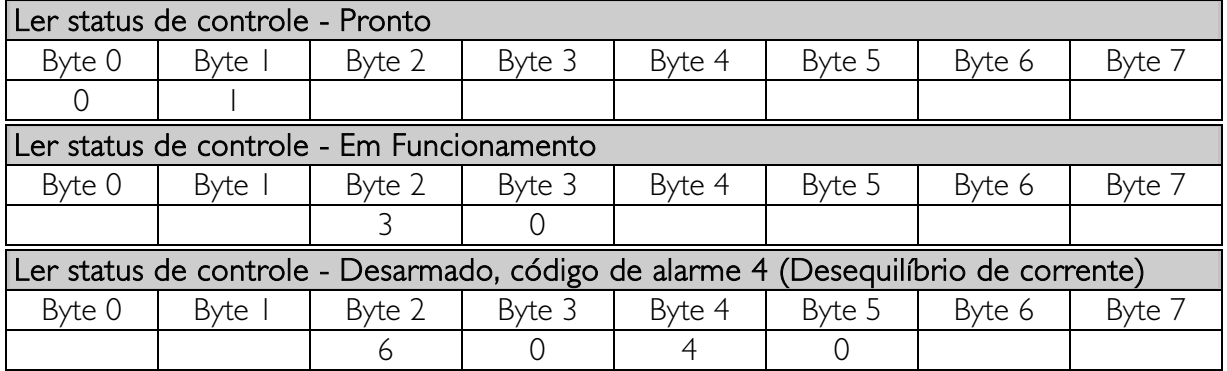

# **Leitura/Gravação de parâmetros**

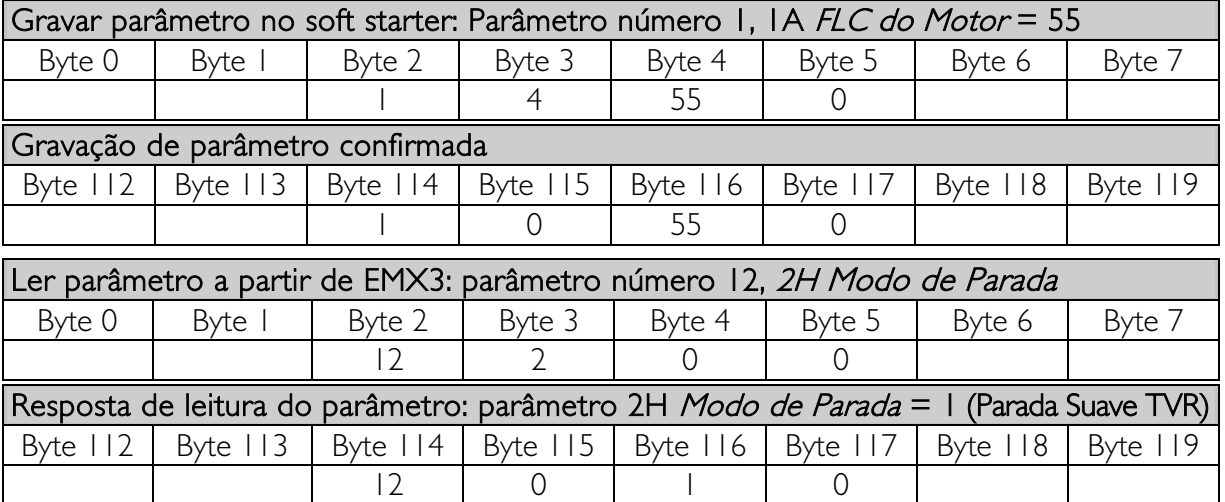

# <span id="page-17-0"></span>**7 Design de Rede**

O Módulo Profinet suporta topologias em estrela, linha e anel.

## **7.1 Topologia em Estrela**

Em uma rede em estrela, todos os controladores e dispositivos conectam-se a um comutador de rede central.

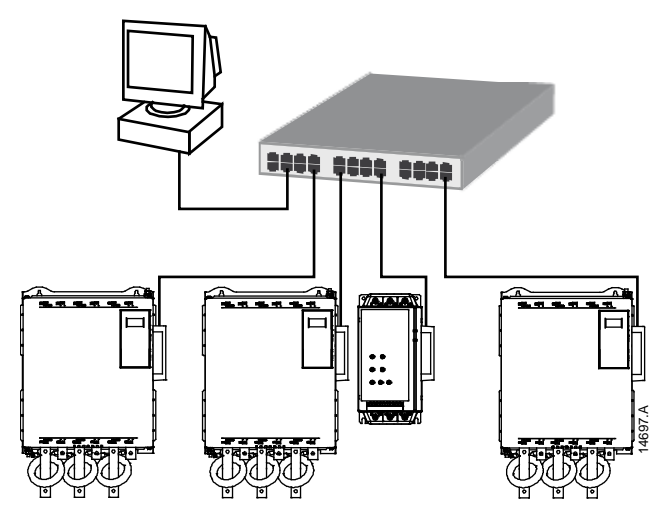

# **7.2 Topologia em Linha**

Em uma rede em linha, o controlador conecta-se diretamente a uma porta do primeiro Módulo Profinet. A segunda porta Ethernet do Módulo Profinet conecta-se a outro módulo, que então se conecta a outro módulo até que todos os dispositivos estejam conectados.

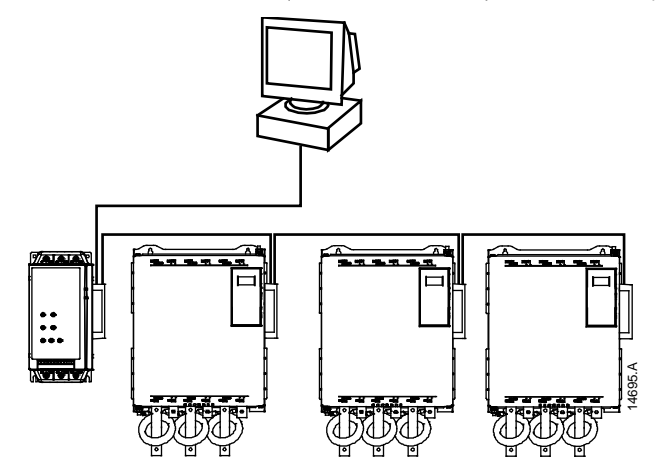

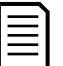

#### NOTA

O Módulo Profinet possui um comutador integrado para permitir a transferência de dados por topologia em linha. O Módulo Profinet deve estar energizado pelo controle do soft starter para o comutador operar.

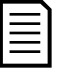

#### NOTA

Se a conexão entre dois dispositivos for interrompida, o controlador não pode se comunicar com os dispositivos após o ponto de interrupção.

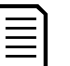

#### NOTA

Cada conexão adiciona um atraso na comunicação com o próximo módulo. O número máximo de dispositivos em uma rede em linha e 32. Ultrapassar esse número pode reduzir a confiabilidade da rede.

# **7.3 Topologia em Anel**

Em uma rede de topologia em anel, o controlador se conecta ao primeiro Módulo Profinet por um comutador de rede. A segunda porta Ethernet do Módulo Profinet conecta-se a outro módulo, que então se conecta a outro módulo até que todos os dispositivos estejam conectados. O módulo final se conecta novamente ao comutador.

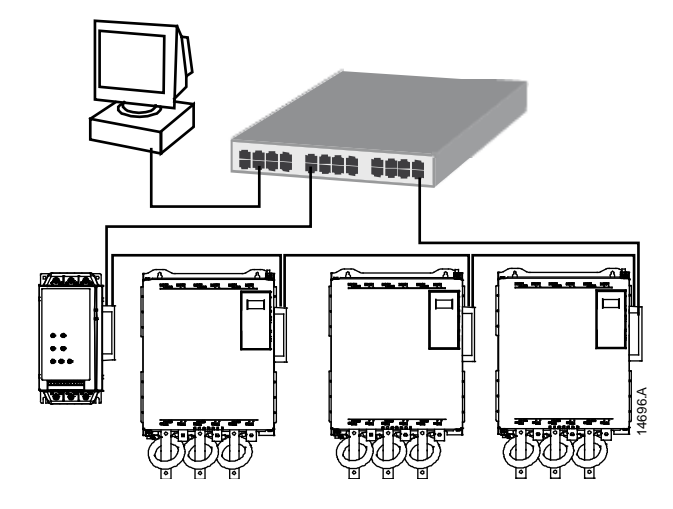

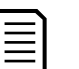

O comutador de rede deve suportar a perda de detecção de linha.

# **7.4 Topologias Combinadas**

NOTA

Uma única rede pode incluir componentes em estrela e em linha.

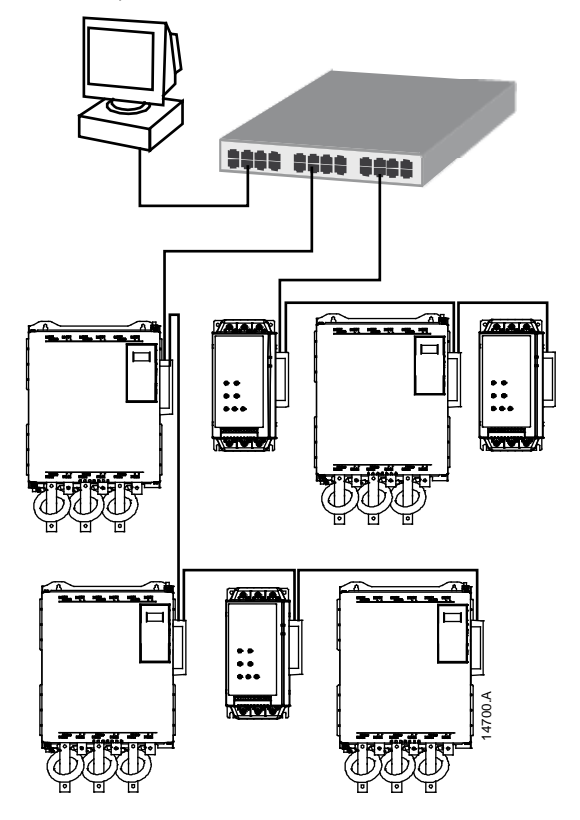

#### <span id="page-19-0"></span>**Especificações**  $\boldsymbol{8}$

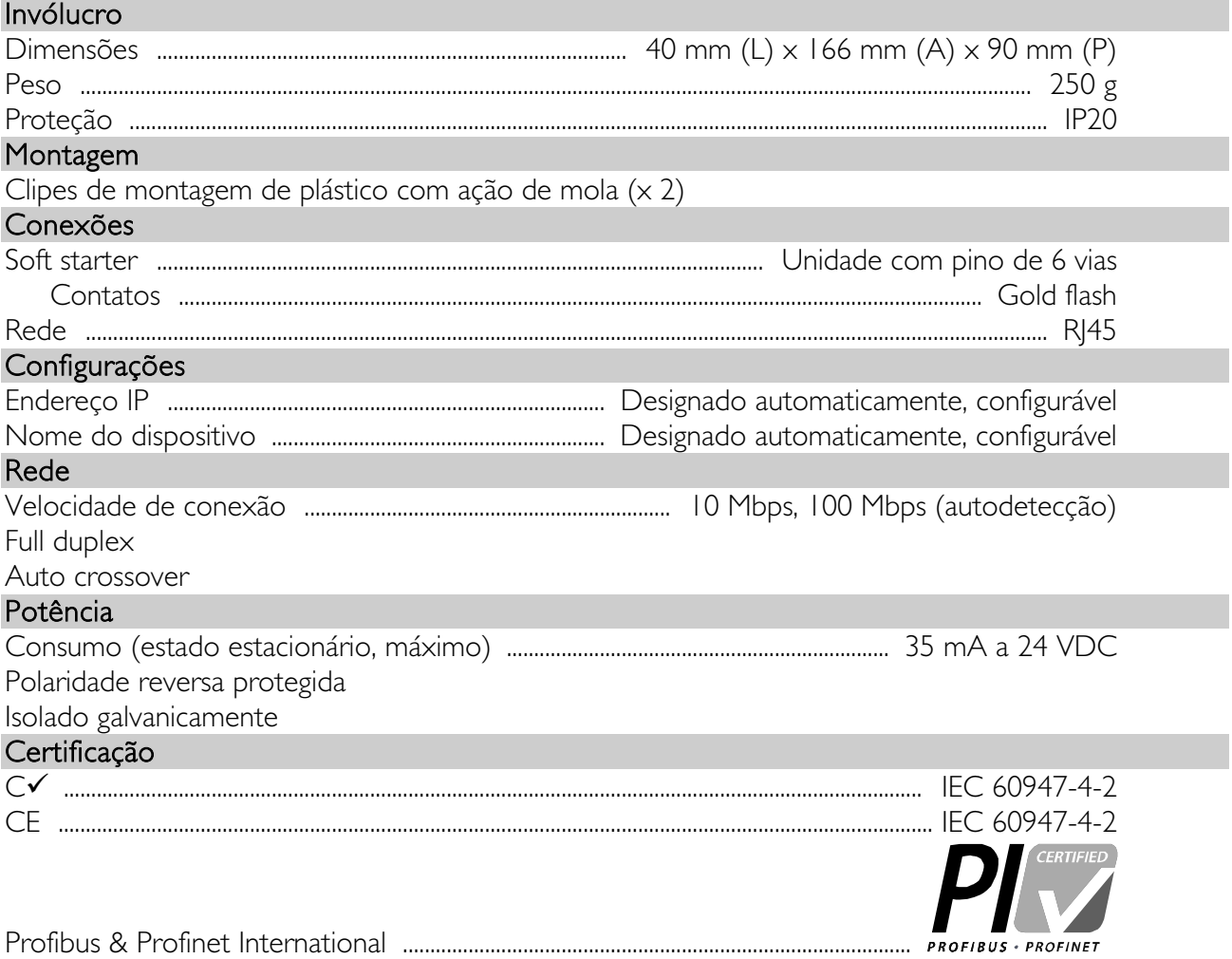